## ひつじシステムのご説明

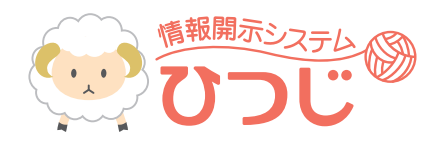

ひつじシステムでは、 ご利用者様の「サービス提供予定実績一覧」や「経過記録一覧」を確認する事ができます。やさしい手の スタッフ等とも「コメント一覧」を活用して、日々の報告、連絡、相談が可能となります。また「請求書領収証一覧」では利用金額 を過去にさかのぼって確認・印刷する事ができます。是非この機会に情報開示システム「ひつじ」へのご登録をお願いいたします。

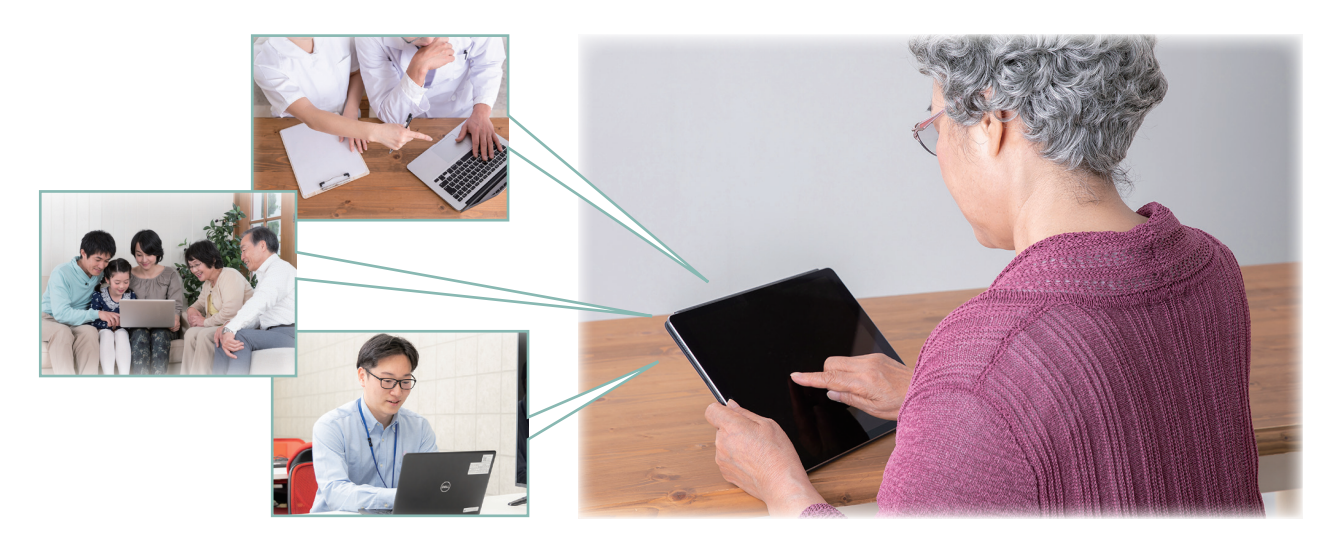

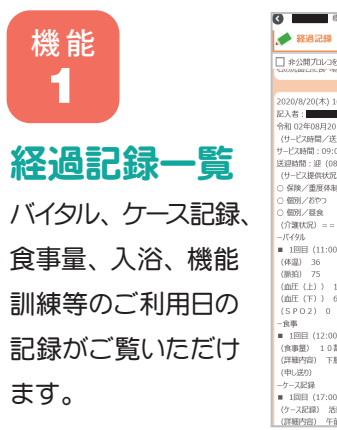

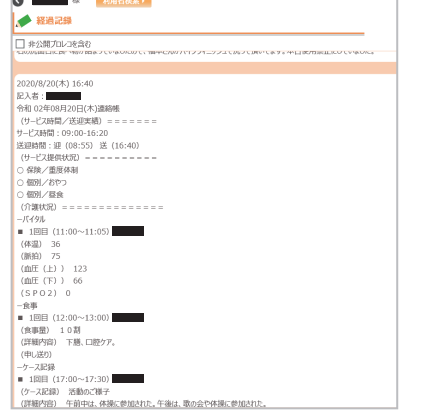

機 能 請求書・領収証一覧 3

ご請求金額・ご入金情報が確認できます。

※ペーパーレス化を目的としているシステムですので、お支払い方法 を引き落としを選択されているお客様は請求書・領収証の紙媒体 での郵送は行っておりません。

※〇〇〇〇〇〇店以外のやさしい手のサービスをご利用いただいて いる場合も、こちらで確認することができます。

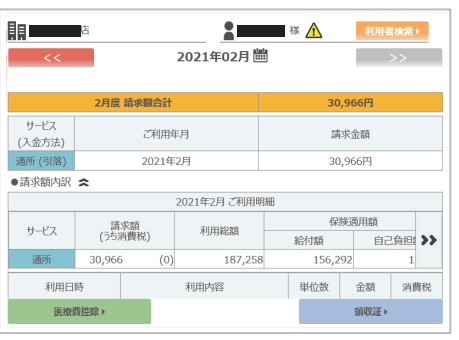

機能 コメントー覧

● ■ ● ご家族が既読の場合は「 家 」、ケアマネジャー が既読の場合は「 Cm 」、サービス提供事業所が既読の場合 は「リ」、ご利用者が既読の場合は「ス」、その他ユーザー が既読の場合は「《也》」が表示されます。

家 cm サ 本 他 とは対象ユーザーが既読の場合表示 されます。

ます。 ※コメントの返信は営業時間 8:30 ~ 18:30 とさせていただきます。 ※コメントはユーザーおひとり当たり1日に3回までコメントが送信できます。

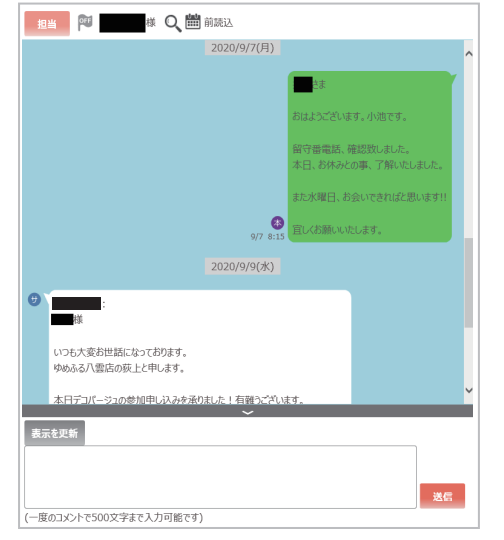

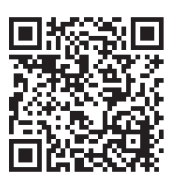

ひつじシステムの活用 方法をわかりやすくご 紹介したイメージ動画を YouTubeにて配信中!

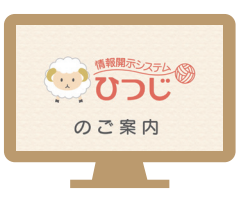

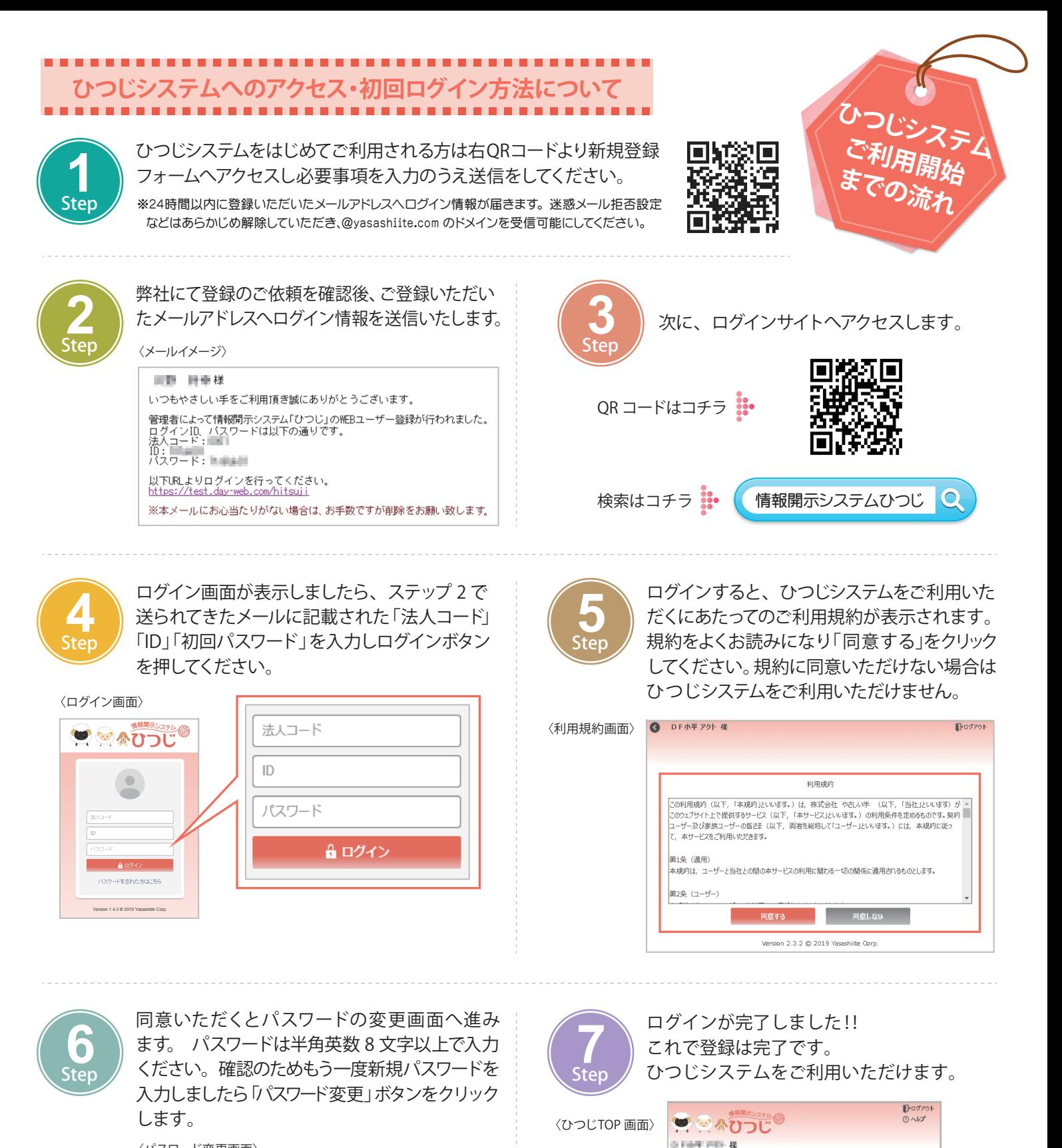

やさしい手 コールセンター TEL:0120-885-082 お問い合わせは、 TEL またはホームページからどうぞ やさしい手 イ 検索

サービス提供記録を見る

**コメントを書く** 

お問い合わせはこちら Version 2.3.2 @ 2019 Yasashiite Corp.

〈パスワード変更画面〉

O DF小平 アクト 様  $\Box$ ogyok ■● パスワード変更 新パスワード 表書 新パスワード パスワード強度 入力なし  $461629 - 8$ 新パスワード(確認用) 必須 (確認用) - ドは半角8文字以上で入力して下さい<br>推測できるようなパスワードは違けての ※簡単に推測できるようなパスワードは違けてでださい。<br>※パスワードはお忘れのないよう、ご自身で厳重に官理してください。<br>※パスワードはできる限り、確認のサービスで使い回さないようにしてください。 パスワード変更 Version 2.3.2 @ 2019 Yasashiite Corp

※変更したパスワードは弊社では確認できませんのでご自身で大切に保管してください。